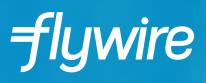

# PAYER GUIDE

THE STUDENT'S GUIDE TO MAKING INTERNATIONAL PAYMENTS WITH FLYWIRE

#### **STEP 1: GET STARTED**

- Visit www.flywire.com.
- Use the "I Want to Pay" button to select your institution.

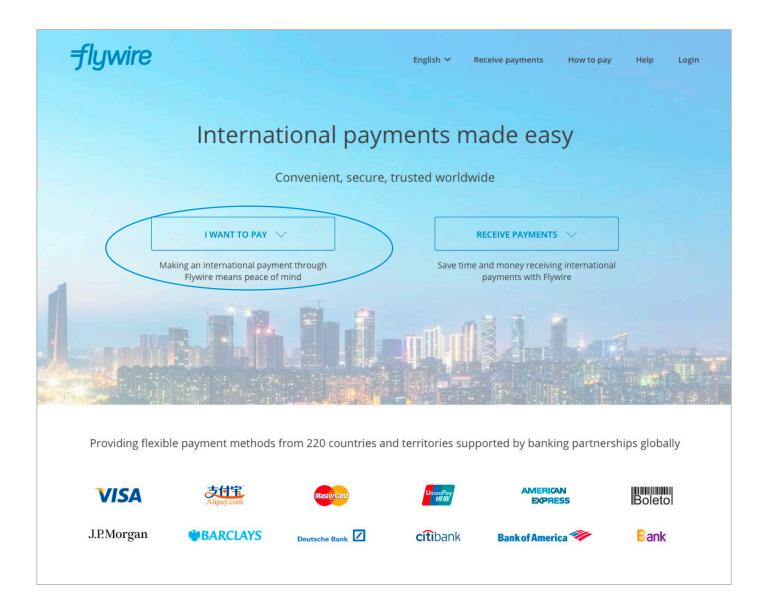

#### **STEP 2: ENTER PAYMENT AMOUNT**

• Enter the exact payment amount you owe and your home country.

| 📢 English 🗸 How It Works Help Login                                                                                                    |
|----------------------------------------------------------------------------------------------------|
| Want more info?<br>Flywire<br>Paying with Flywire's<br>International Payment Solution<br>The solution                                                                                                  |
| <ul> <li>Why pay through Flywire?</li> <li>Eliminate hidden bank fees - ensure your institution receives the correct amount.</li> <li>Save on exchange rates - in most cases you can make a</li> </ul> |
| payment in your home currency. Flywire will process the<br>currency exchange - offering you wholesale exchange rates,<br>unmatched by traditional banks.                                               |
| <ul> <li>Peace of mind - 24 hour mulitlingual customer support when<br/>you need it most. Know where your payment is in the bank<br/>transfer process.</li> </ul>                                      |
|                                                                                                    |

## **STEP 3: SELECT PAYMENT TYPE**

Based on your country selection Flywire will automatically display your local currency rate with the appropriate payment options, such as traditional bank transfer or debit/credit card payment.

- Traditional bank transfer (also known as a wire) is the most cost effective method. Please note that to complete the payment you will need to make arrangements with your bank (in-person, online, or over the phone) and send your funds to Flywire in your chosen currency.
- Debit/credit card will allow you to make an online payment in your home currency. Contrary to a traditional international credit card payment, with Flywire we are handling the foreign exchange so you will know the exact amount that will be deducted from your account before making your payment. Please note that credit card payments are not available in every country.
- Flywire will then convert your currency and pay your institution.
- If you have an account in a different currency that you would prefer to use, select that country in the "what country are you paying from" field instead.
- If you select your home country, but you don't see your home currency, not to worry you can
  always pay in the currency of your institution or select a different currency. The process and benefits
  will remain the same, however, your bank will handle the foreign exchange before sending the funds
  to Flywire.

| n Canadian Dollars, the amount you want Sam<br>o receive                                                             | the correct amo<br>• Save on exchange                                                                 | <ul> <li>Eliminate hidden bank fees – ensure your institution receives the correct amount.</li> <li>Save on exchange rates – in most cases you can make a payment in your home currency. Flywire will process the currency exchange – offering you wholesale exchange rates, unmatched by traditional banks.</li> <li>Peace of mind – 24 hours multilingual customer support when you need it most. Know where your payment is in the bank transfer process.</li> </ul> |  |  |
|----------------------------------------------------------------------------------------------------|----------------------------------------------------------------------------------------------------|----------------------------------------------------------------------------------------------------|--|--|
| 25,000                                                                                                    | currency exchar                                                                                       |                                                                                                    |  |  |
| <b>/hat country are you paying from?</b>                                                                             | you need it mos                                                                                       |                                                                                                    |  |  |
| yment Options                                                                                                    |                                                                                                    | Cost                                                                                                    |  |  |
| Domestic Bank Transfer in Euros (EUR)                                                                                |                                                                                                    | 18,209.00 EUR                                                                                                    |  |  |
| 1. Get Bank Transfer Instructions<br>Flywire will provide you with instructions to<br>pay 18,209.00 EUR to our bank. | 2. Transfer the Funds<br>Make the transfer within 3 days via online<br>banking or by visiting a bank. | 3. Receive Confirmation<br>You will be sent confirmation emails when<br>your money has been received and then<br>delivered to the institution. The process<br>usually takes 2-3 business days.                                                                                                    |  |  |
| MasterCard: Debit/Credit in EUR Use this option for cards issued in EUR Supports                                     |                                                                                                    | 18,562.00 EUR                                                                                                    |  |  |
| VISA: Debit/Credit in EUR Use this option for cards issued in EUR Supports VISA                                      |                                                                                                    | 18,562.00 EUR                                                                                                    |  |  |
| American Express in EUR                                                                                              |                                                                                                    | 18,562.00 EUR                                                                                                    |  |  |

#### **STEP 4: LOGIN/CREATE ACCOUNT & FILL IN PERSONAL DETAILS**

- Enter your name, email, and password to create an account (this will allow you to track your payment each step of the way). In addition, your payment details will be saved and pre-fill for your next payment.
- Follow the prompts to fill in your personal details and contact information.
- Click the Continue with Payment button.

| Flywire Account                                                                 |                                                                       |                 |                                    |                                       |   |
|---------------------------------------------------------------------------------|-----------------------------------------------------------------------|-----------------|------------------------------------|---------------------------------------|---|
| <ul> <li>Create a new account</li> <li>Sign into an existing account</li> </ul> |                                                                       |                 |                                    | 1                                     |   |
| * First / Given Name                                                            | Payer Information                                                     |                 |                                    |                                       |   |
|                                                                                 | * First name of Payer                                                 |                 | 0                                  |                                       |   |
| * Last name / Surname / Family name                                             | If you're a company/organization paying for a<br>place of first name. |                 | itudent Informat                   | tion                                  |   |
|                                                                                 | Middle name                                                           | *!              | Student ID                         |                                       |   |
| * Email                                                                         | * Last name                                                           | *1              | First Name                         |                                       |   |
| * Password                                                                      | If you're a company/organization paying for a place of last name.     | student, pli    | ven Name                           |                                       |   |
|                                                                                 | * Address 1                                                           | M               | liddle Name                        |                                       |   |
| * Password Confirmation                                                         | Post Office Boxes are not permitted                                   | *               | Last Name                          | Contact Information                   |   |
|                                                                                 | Address 2                                                             | Su              | ırname / Family name               | * The person filling out this form is | _ |
| By clicking "CONTINUE WITH PAYMENT" you a Use and Privacy Policy.               | * City                                                                | *               | Date of Birth                      | Student -                             | ٦ |
| CONTINUE WITH PAYMENT                                                           |                                                                       |                 | M/DD/YYYY                          | Student<br>Parent                     |   |
|                                                                                 | State / Province / Region                                             |                 | Student Email Address              | Family member<br>Friend               |   |
|                                                                                 | ZIP / Postal Code                                                     |                 | Program of Study<br>Select options | Agent                                 |   |
|                                                                                 |                                                                       | *               | Expected year of program c         | completion                            |   |
|                                                                                 | * Country<br>Spain                                                    | 5               | Select options                     | *                                     |   |
|                                                                                 | * How can we reach you via phone if<br>payment?                       | f there are que | stions with your 😨                 |                                       |   |

#### **STEP 5: CONFIRM PAYMENT DETAILS**

- Please review and confirm the information for your payment.
- If you are paying via bank transfer, you will receive a deadline by which you should go to your bank and complete the payment. This payment due date will be listed on the payment details page at the bottom. (If you need more time, our Customer Support Department can allow for an extension at the time of booking. If you miss your deadline, you can also request more time in your dashboard. This deadline is not associated with your educational institution deadline).
- Click the Continue with Payment button.

| Confirm Your Pa<br>Please, take a second to revie<br>Payment | yment Information               | 1                                                                                           |                                       |
|--------------------------------------------------------------|---------------------------------|---------------------------------------------------------------------------------------------|---------------------------------------|
| You will pay <b>18,209.00 E</b><br><b>25,000.00 CAD</b> .    | UR from Spain via Domestic      | c Bank Transfer in Euros (E                                                                 | UR), and your University will receive |
| Contact Informa                                              | tion                            |                                                                                             |                                       |
| The person filling out this form                             | n is <b>Student</b>             |                                                                                             |                                       |
| Payment Inform                                               | ation                           |                                                                                             |                                       |
| Payment Type                                                 | Education Payment               | If more than one selection,<br>please provide details of how<br>funds should be distributed |                                       |
| Student Informa                                              | tion                            |                                                                                             |                                       |
| Student ID                                                   | 533256785                       | First Name                                                                                  | John                                  |
| Middle Name                                                  | т                               | Last Name                                                                                   | Student                               |
| Date of Birth                                                | 09/04/1998                      | Student Email Address                                                                       | jtstudent@gmail.com                   |
| Program of Study                                             | Undergraduate program           | Expected year of program<br>completion                                                      | 2018                                  |
| Payer Informatic                                             | on                              |                                                                                             |                                       |
| First name of Payer                                          | John                            | Middle name                                                                                 | т                                     |
| Last name                                                    | Student                         | Address 1                                                                                   | Calle del Grabador Esteve, 14         |
| Address 2                                                    | Bajo Izquierda                  | City                                                                                        | Valencia                              |
| State / Province / Region                                    |                                 | ZIP / Postal Code                                                                           | 46004                                 |
| Country                                                      | Spain                           | How can we reach you via phone<br>if there are questions with your<br>payment?              | +34 961 14 04 19                      |
|                                                              | 09.00 EUR no later than Dec 02. |                                                                                             |                                       |

#### **STEP 6 (FOR BANK TRANSFERS): REVIEW PAYMENT INSTRUCTIONS**

- For a bank transfer (wire) you will be directed to your payment dashboard where you will receive payment delivery instructions. You can review the payment details and return as necessary to check the status of your payment.
- You can enter your mobile phone at the prompt if you would like to receive payment status updates via text. If you do not want to receive text updates click the "no thank you" link.
- For a bank transfer we recommend that your print the instructions to bring with you to the bank when you make your payment. This will make the process clearer for you and the bank. Please make sure to include your Flywire payment ID in the details of your bank transfer.
- IMPORTANT: Your payment ID is only valid for this payment. Every payment requires a unique Flywire payment ID. This facilitates the payment tracking process.

| 1                                                                                                    | Ŧ                                                                                                    | )                                                                                                    | Ø                                                |                                  |
|----------------------------------------------------------------------------------------------------|----------------------------------------------------------------------------------------------------|----------------------------------------------------------------------------------------------------|--------------------------------------------------|----------------------------------|
| Pay befo<br>2, 2015                                                                                                    | re December                                                                                                    |                                                                                                    |                                                  |                                  |
| 5,000.00 CAD to your Ur                                                                                                    | hiversity                                                                                                    |                                                                                                    |                                                  |                                  |
| ayment ID<br>CC830119093                                                                                                    | Payment to Send<br>18,209.00 EUR                                                                                                    | Created on<br>Pay before November 30, 2015                                                                                                    | View all details                                 |                                  |
|                                                                                                    | ready to transfer the funds                                                                                                    | at                                                                                                    | ther currency will incur extra cost due          | e to foreign exchange fees.      |
| Remittance Information / Reference                                                                                                    | e: ACC830119093 - Your U                                                                                                    |                                                                                                    | TIESMX                                           |                                  |
| Instructions to Sender/Sender Bank                                                                                                    |                                                                                                    |                                                                                                    | sé Ortega y Gasset 29, Planta 4, 28006           | 6 - Madrid (SPAIN)               |
| instructions to schoen schoel ban                                                                                                    | Sending any other cu                                                                                                    |                                                                                                    |                                                  | 6                                |
| Beneficiary Bank SWIFT/BIC Code:                                                                                                    | CITIESMXXXX                                                                                                    |                                                                                                    | /IS/text updates on your                         |                                  |
| Beneficiary Bank:                                                                                                    | CITIBANK NA                                                                                                    | Enter your mobile number<br>Message and Data Rates                                                                                                    | er to get alerts when we receive an<br>May Apply | id deliver your payment.         |
| Beneficiary Bank Address:                                                                                                    | José Ortega y Gasset                                                                                                    |                                                                                                    | мау Арріу                                        |                                  |
| IBAN:                                                                                                    | ES38147400001406601                                                                                                    | 146008 • +1 201-555-5555                                                                                                    | KEEP ME UPDATED OF NO,                           | thank you.                       |
| Beneficiary:                                                                                                    | peerTransfer Educati                                                                                                    | on Corp                                                                                                    | ha normant description or reference              | field. Otherwise, delays in proc |
|                                                                                                    |                                                                                                    |                                                                                                    |                                                  | neid. Otherwise, delays in proc  |
| Beneficiary Address:                                                                                                    | Grabador Esteve 14, I                                                                                                    |                                                                                                    |                                                  |                                  |
|                                                                                                    | Grabador Esteve 14, l<br>OUR In a SWIFT, at fie                                                                                            | zquierda bajo                                                                                                    |                                                  |                                  |
| Beneficiary Address:                                                                                                    |                                                                                                    | zquierda bajo<br>eld 71A "Detai                                                                                                    | Need to print the bank in                        | structions or get an authoriza   |
| Beneficiary Address:                                                                                                    | OUR In a SWIFT, at fie<br>OUR, select OUR. This                                                                                            | zquierda bajo<br>eld 71A "Detai                                                                                                    |                                                  | structions or get an authoriza   |
| Beneficiary Address:<br>Detail of charges:                                                                                            | OUR In a SWIFT, at fie<br>OUR, select OUR. This<br>Please allow up to 72                                                                   | zquierda bajo<br>eld 71A "Detai<br>s field determ                                                                                                    |                                                  | structions or get an authoriza   |
| Beneficiary Address:<br>Detail of charges:<br>Status:<br>Notes:<br>Please make sure that the Payme                                    | OUR In a SWIFT, at fie<br>OUR, select OUR. This<br>Please allow up to 72<br>your dashboard. You<br>ent ID shown is included in the payment | zquierda bajo<br>eld 71A "Detai<br>s field determine a second page<br>hours for peerTransfer to update the progres                                                                                                    | ass of your payment on ays in processing your    | structions or get an authoriza   |
| Beneficiary Address:<br>Detail of charges:<br>Status:<br>Notes:<br>Please make sure that the Paym<br>payment will be experienced - Pl | OUR In a SWIFT, at fie<br>OUR, select OUR. This<br>Please allow up to 72<br>your dashboard. You<br>ent ID shown is included in the payment | zquierda bajc<br>eld 71A "Detai<br>s field determ<br>hours for peerTransfer to update the progres<br>will receive an email when that happens.<br>description or reference field. Otherwise, del<br>unt. Sending any other currency will incur ext<br>nent instructions. | ass of your payment on ays in processing your    | structions or get an authoriza   |

**NOTE:** Click here to print your payment instructions. Also included is an authorization letter that shows your institution authorizes Flywire to process payments. Use this letter if your bank has questions about why you are using Flywire.

#### **STEP 6 (FOR CREDIT CARDS): REVIEW PAYMENT INSTRUCTIONS**

- For debit/credit card payments you will be taken to a web form to fill in your credit card information and complete your payment. Please note that funds will not be displayed on your student account immediately as your payment still needs to be processed and delivered to your institution.
- Please be sure to check your credit card limits to verify it can accommodate your payment size. In some cases you will need to call your bank to confirm your payment can be processed.
- You can enter your mobile phone at the prompt if you would like to receive payment status updates via text. If you would prefer not to receive text updates, click 'no thank you' at the prompt.
- IMPORTANT: Your payment ID is only valid for this payment. Every payment requires a unique Flywire payment ID. This facilitates the payment tracking process.

| onfirm Your Pay<br>ease, take a second to review | ment Informatior                              | 1                                                                           |                                                                                                    |                     |
|--------------------------------------------------|-----------------------------------------------|-----------------------------------------------------------------------------|----------------------------------------------------------------------------------------------------|---------------------|
| ayment                                           |                                               |                                                                             |                                                                                                    |                     |
| You will pay <b>18,209.00 EUR</b>                | from <b>Spain</b> via <b>VISA: Internat</b> i | ional Debit/Credit, and you                                                 | r University will receive 25,000.00 CAD.                                                                |                     |
| Contact Informat                                 | ion                                           | /BIC Code:                                                                  | other currency will incur extra cost due to foreign exchan                                              | ige fees.           |
| The person filling out this form                 | is Student                                    |                                                                             | CITIBANK NA                                                                                             |                     |
| The person ming out this form                    | 5 Student                                     | 55:                                                                         | José Ortega y Gasset 29, Planta 4, 28006 - Madrid (SPAIN)                                               | ×                   |
|                                                  |                                               |                                                                             | nt to receive SMS/text updates on your payment?                                                         |                     |
|                                                  |                                               |                                                                             | r your mobile number to get alerts when we receive and deliver your pa<br>sage and Data Rates May Apply | iyment.<br>if you   |
| Student Informat                                 | tion                                          |                                                                             | • +1 201-555-5555 KEEP ME UPDATED or no, thank you.                                                     |                     |
| Student ID                                       | C09765432                                     | First Name the Payment I                                                    | D shown is included in the payment description or reference field. Otherwise, d                         | felays in processir |
| Middle Name                                      | т                                             | Last Name                                                                   |                                                                                                    |                     |
| Date of Birth                                    | 09/04/1997                                    | Student Email Address                                                       | Need to print the bank instructions or get a<br>jtstudent@gmail.com                                     | in authorization    |
| Program of Study                                 | Undergraduate program                         | Expected year of program<br>completion                                      | 2018                                                                                                    |                     |
| Payer Informatio                                 | n                                             |                                                                             |                                                                                                    |                     |
| First name of Payer                              | John                                          | Middle name                                                                 | т                                                                                                    |                     |
| Last name                                        | Student                                       | Address 1                                                                   | Calle del Grabador Esteve, 14                                                                           |                     |
| Address 2                                        | Bajo Izquierda                                | City                                                                        | Valencia                                                                                                |                     |
| State / Province / Region                        |                                               | ZIP / Postal Code                                                           | 46004                                                                                                   |                     |
| Country                                          | Spain                                         | How can we reach you via pho<br>if there are questions with you<br>payment? |                                                                                                    |                     |
| CONTINUE WITH PAYMENT 0                          | r Edit payment information                    |                                                                             | r                                                                                                    |                     |

## **STEP 7: TRACK PAYMENT STATUS ONLINE**

- Your dashboard will be updated each step of the process, and you will receive a final email confirmation when payment has been delivered to your institution.
- Keep in mind that your school may take 2-3 business days to post your payment to your account once they have received it.
- If you have not sent your payment within 2 days, you will receive a notification from Flywire asking if you need more time, want to cancel, or have already sent your payment.
- Should you have any questions along the way, contact Flywire 24x7 via email, live chat, or phone.

|   |                   | INSTITUTION | ⑦ English ➤ How It Works Help  | Login |
|---|-------------------|-------------|--------------------------------|-------|
|   | Payment Delivered | <b>(</b>    | (                              |       |
| 1 |                   |             | Delivered <b>05 December 2</b> | 2015  |
| L |                   |             |                                |       |

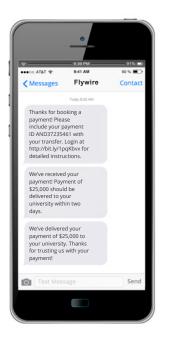

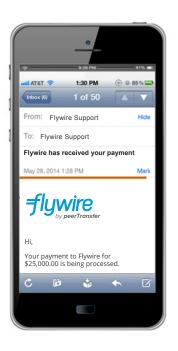

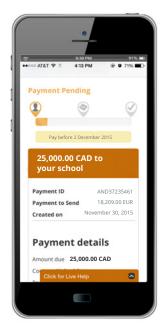

#### **STEP 8: PROVIDE PAYMENT UPDATE**

After you schedule your payment, you will be asked to provide an update on your payment by selecting one of the three statuses.

 I SENT THE FUNDS – This status should only be selected *after* Step 5 has been completed. Selecting this prior to completing Step 5 will cause your bank instructions to disappear\* and cause a delay in the payment process

**NOTE:** Click here to print your payment instructions. Also

- 2. GIVE ME TWO MORE DAYS Select this option to extend your payment due data by two days.
- **3. CANCEL THIS PAYMENT** Select this option to cancel your payment.
- \* If this occurs, please contact Customer Support at support@flywire.com

|   |                                                                                        | aut                                                              | luded is an authorization letter that shows your instit<br>horizes Flywire to process payments. Use this letter i<br>ur bank has questions about why you are using Flywir |
|---|----------------------------------------------------------------------------------------|------------------------------------------------------------------|----------------------------------------------------------------------------------------------------|
|   |                                                                                        | Download your payment instruc                                    | tions.                                                                                                    |
| 2 | Make your bank transfer in-pe                                                          |                                                                  |                                                                                                    |
|   | Send<br>18,209.00 EUR                                                                  | Your University will receive <b>25,000.00 CAD</b>                | Reference ID 🕐                                                                                                    |
|   | You've created a payment request<br>You are now ready to send the funds to<br>Flywire. | Payment received<br>o Flywire has received your paym             | Payment delivered<br>nent. The institution has received your<br>payment.                                                                                                  |
|   | If yc                                                                                  | ou have any questions, contact custo<br>Contact customer support |                                                                                                    |
|   | F                                                                                      | low is your payment                                              | going?                                                                                                    |
|   |                                                                                        |                                                                  |                                                                                                    |
|   | Already sent the funds?                                                                | Need more time to pay?<br>GIVE ME 2 MORE DAYS                    | Need to cancel your payment?                                                                                                    |

#### **NEED HELP?**

#### **Customer Support Phone Numbers :**

USA Toll free +1 800 346 9252 USA Local number +1 617 207 7076 Spain +34 96 065 3947 Canada +1 647 930 9424 Australia +61 (2) 800 69 729 United Kingdom +44 (20) 32 394 729 Hong Kong +852 81 703 729 South Korea +82 (70) 78 479 729

#### Email: support@flywire.com Online: flywire.com/help

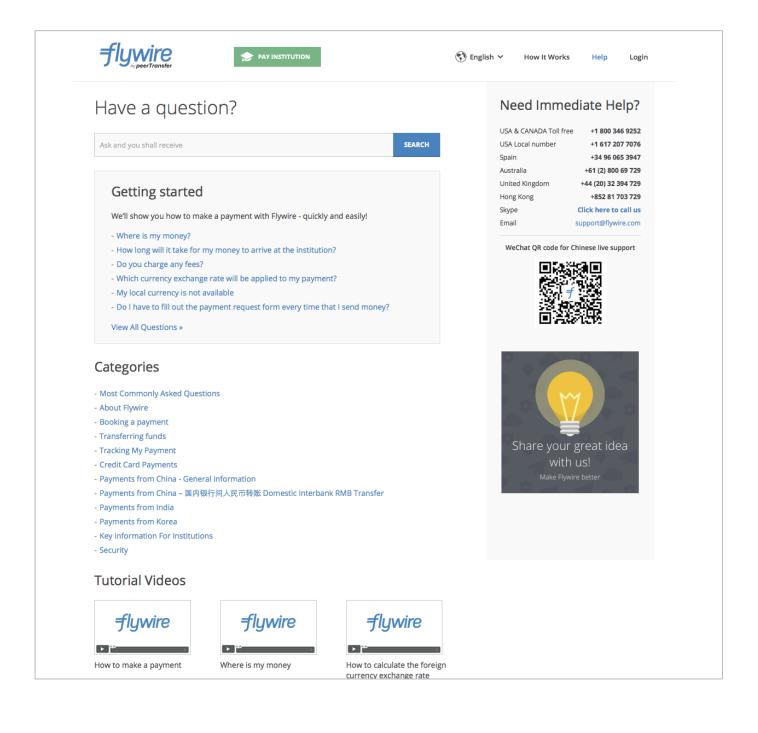